### **SPS Soft Start Learning Grid: 3rd Grade**→ **Week #1 (April13-17)**

*\*Pick 1 activity to complete each day.*

\*Google Meet: **bernatz24** \*Google Meet: : **fredrickson23**

## **MRS. BERNATZ**<br>
\*Office Hours: 1:00-3:00<br>
\*Office Hours: 1:00-3:00

\*Office Hours: 1:00-3:00 \*Office Hours: 1:00-3:00 \*email: [amy.bernatz@springfield.k12.or.us](mailto:amy.bernatz@springfield.k12.or.us) \*email: [bryn.fredrickson@springfield.k12.or.us](mailto:bryn.fredrickson@springfield.k12.or.us) \*Phone #: 541-726-3232 ext:25251 \*Phone #: 541-726-3232 ext:25250

### Make Something From Nothing

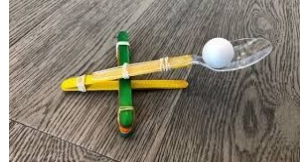

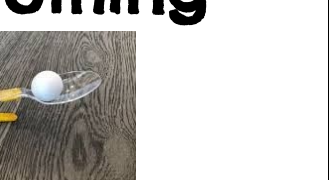

# Reflex Math

Look around for things that might be used to create something new. What can you create that no one is using around your home? Get creative and use your imagination. Maybe your new thing will be the next great invention. Take a photo of your creation and send it to your teacher using your Portfolio on Class Dojo **Student instructions:** 1. Open ClassDojo app or website: dojo.me 2. Click "Enter Text Code", OR tap "I'm a student" on the app 1. Go to our Third Grade website under the classroom web pages in the Page website. 2. Click on the Math Tab and go to the Reflex math link below. 3. Click on the LogIn button in the upper right hand corner. 4. Message your teacher in ClassDojo to ask for your username and password. 5. Play until you hit the green light.

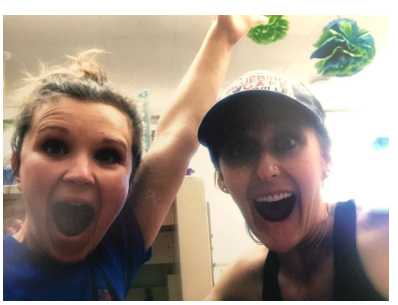

Connect with Your

Teacher

Watch your teacher's recorded message on your **Class Dojo** Stories and follow the directions that she gives *(she'll be holding a sign that says Connect with Teachers so you'll know which video to watch)*

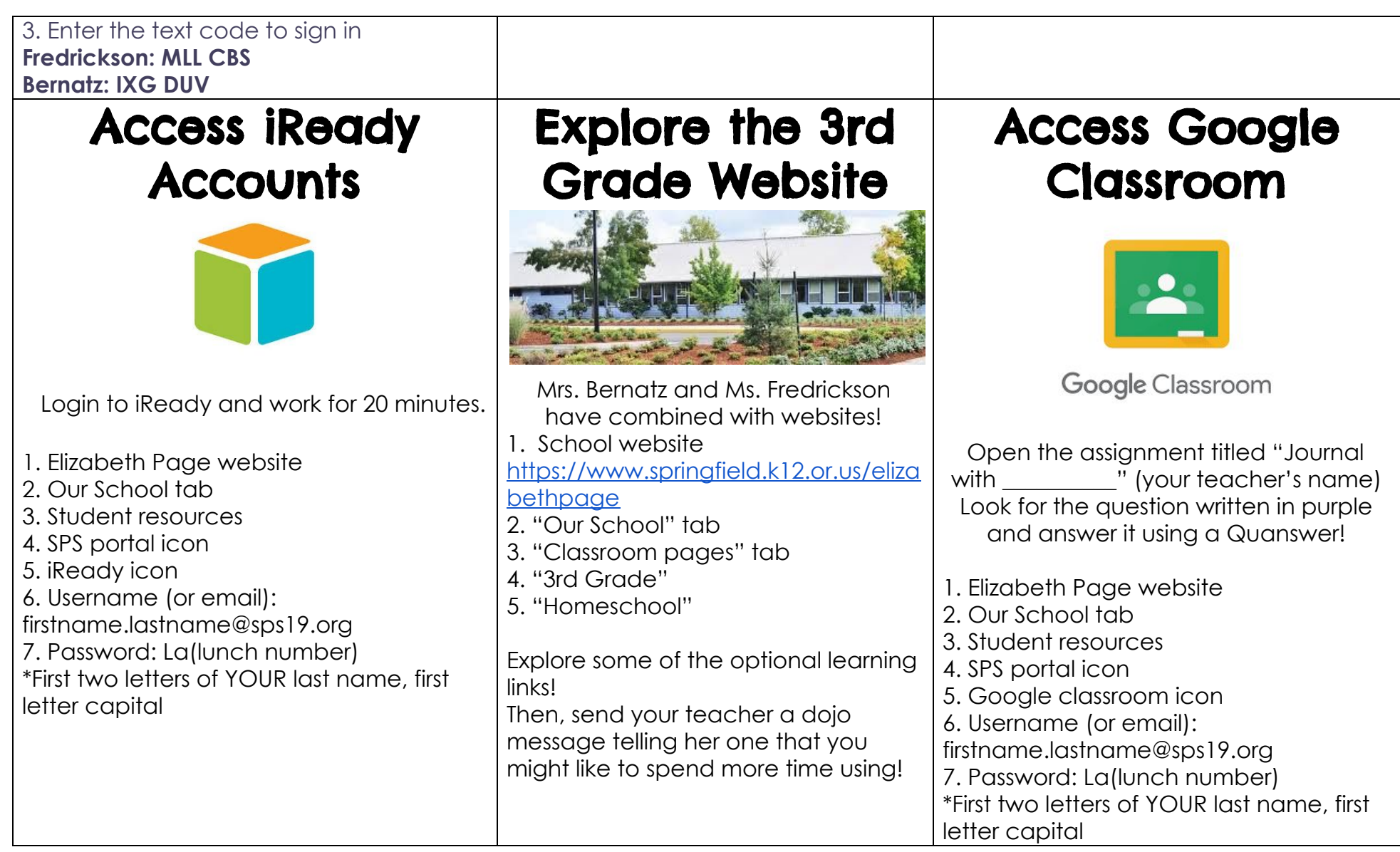

#### *SPS Soft Start Learning Grid: 3er Grado* <sup>→</sup> *Semana # 1 (13-17 de abril) \* Elija 1 actividad para completar cada día.*

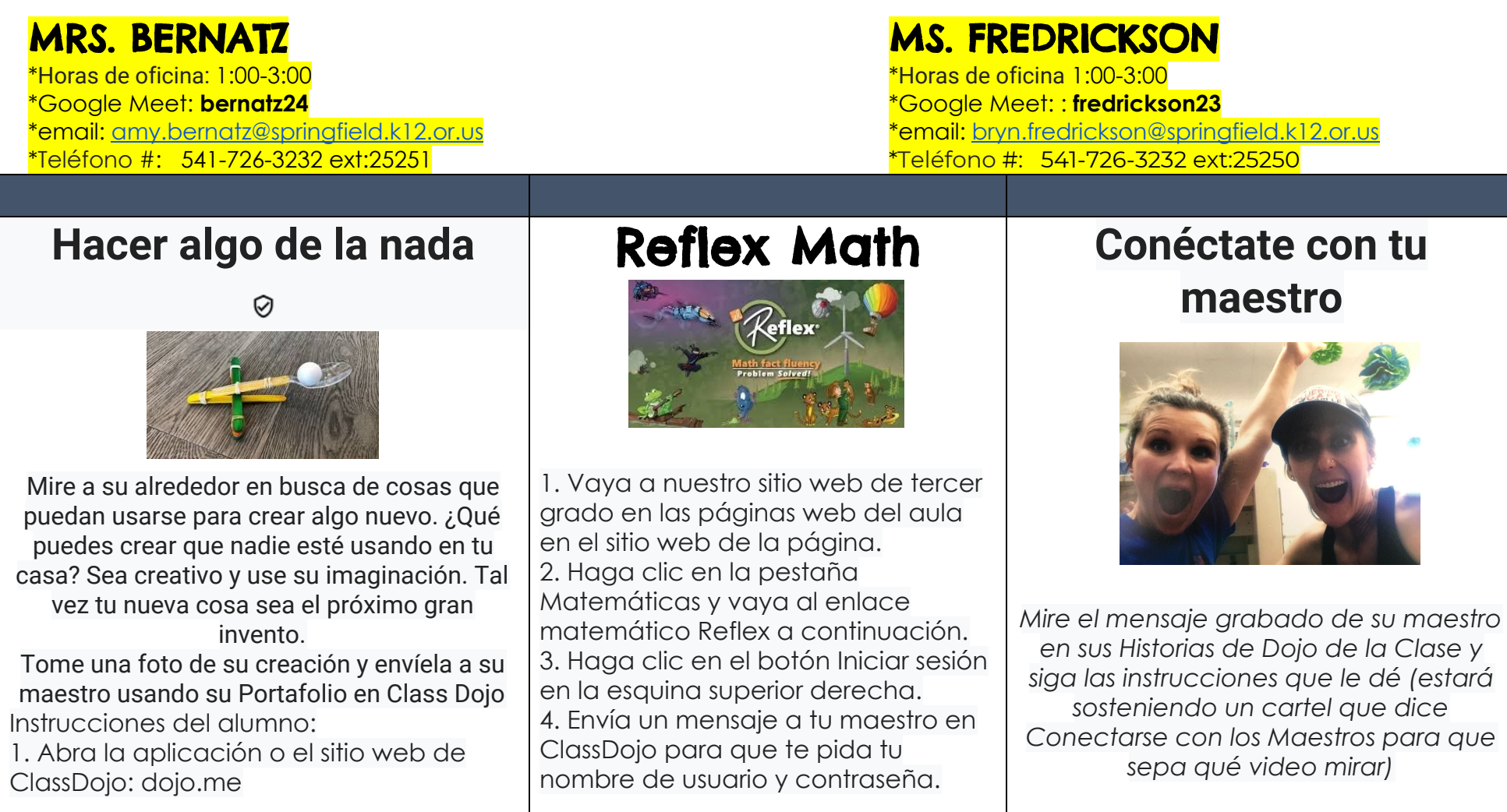

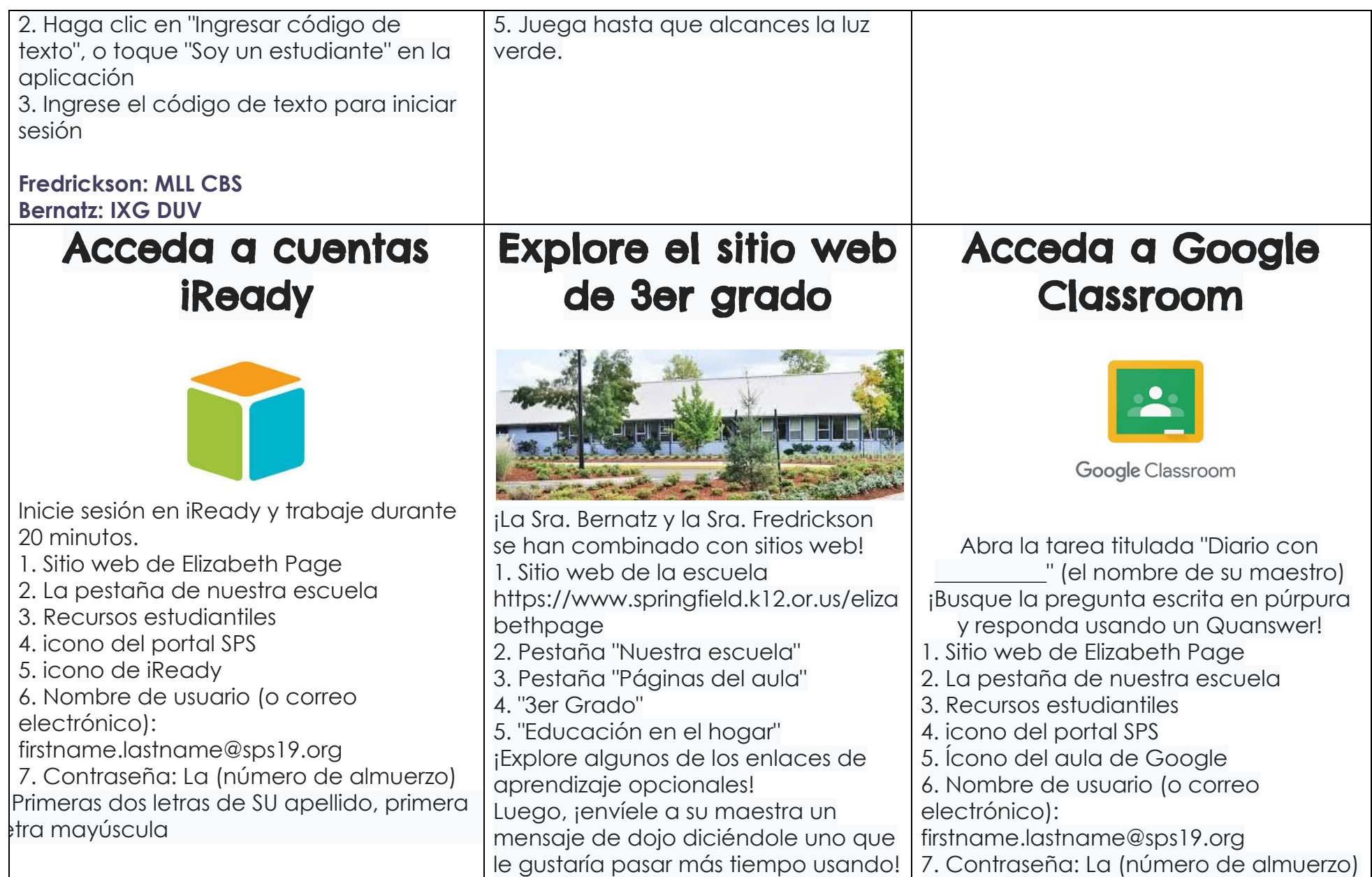

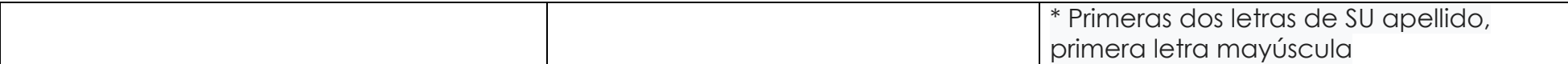